### *Fall 2006*

# **Quick Tour of Mathcad and Examples**

Mathcad provides a unique and powerful way to work with equations, numbers, tests and graphs.

### Features

Arithmetic

**Functions** 

Plot functions

Define you own variables and functions

Visualize data in 2-D and 3-D

Compute sums and integrals

Do matrix computations

Solve equations numerically symbolically

Programming

Curve fitting and data analysis functions

Arithmetic, variables, constants, units, equal signs.

The **=** sign means to print the value

The **:** sign means to define a variable [You type : but mathcad prints :=]

 The **~** sign means to define a variable before the rest of the work sheet is evaluated

The <cntrl>=,  $\bullet$  =  $\bullet$ , means to set equal "logically", that is without numerical evaluation.

The **..** range operator defines the range in the toolbar or use a semicolon ( **;** )

i= 0, 0.5 .. 10 Typing @ generates a blank graph **or** use the X-Y Plot button in **Graph (Insert or Toolbar)**.

To separate expressions use the comma operator ( **,** ).

Arithmetic, Functions, Calculus, Greek letters, Matrix, Symbolic, Programming etc ... can be selected in the Toolbar. (**View, then Toolbar**)

**(a)**. Arithmetic To the right, type the following (NOT IN A TEXT REGION) [For tips on editing and typing expressions, see **Editing** below.] To add text Go to top menu and **Insert** and select **Text Region**

 $2/3=$  $2*3=$  $2^{\wedge}3=$ compare 2/3:

**(b)**. Now type the following:

 x:2 y:3  $x/y =$  $x^*y=$ x^y=

**(c)**. Mathcad has several built-in constants. That is, Mathcad "knows" these constants.

Find the values of the following constants by typing

 $e=$  p<Ctrl-g>= [This means type p and hold down the Ctrl key while you press g.]

 $R=$ 

Note that R is NOT the gas constant.

**Editing:** Correcting a typing error: place the mouse just to the right of the wrong character or symbol.

Click and press the delete (back arrow) key. Try this: change 3 to 9 in the math expressions you created at left.

#### **Editing:**

Whole mathcad expressions or text regions can be removed. Just select the desired region and press the delete or backspace key. There are two ways to select a region. Either click and drag into the region, or click once in the region and press <up arrow> repeating until whole region is outlined.

#### **Editing:**

Expressions can be edited for variables and constants or for operators. To remove (and replace) and operator, click on the expression and use the up-arrow or down-arrow to select the part of the expression that contains the offending operator. (blue editing line) Press the back-arrow to remove it and press the desired operator key to replace it.

### **Arithmetic:**

$$
\frac{197}{13} = 15.154
$$
 
$$
13^{7} = 6.275 \times 10^{7}
$$
 
$$
\sqrt{\frac{1.837 \cdot 10^{2}}{50 + 6^{5}}} = 0.153
$$

$$
\prod_{j=1}^{5} \sum_{i=1}^{j} \frac{1}{i} = 13.082
$$

**Functions:**

$$
\log(145)\cdot\cos\left(\frac{3}{5}\cdot\pi\right) = -0.668
$$

**Complex numbers**

$$
(5.1 + 4i)2 + e3-2i = 1.651 + 22.536i
$$

**Units:** (to check or add new units use top menu Insert and Units)

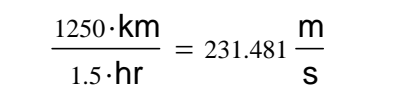

# change units directly to mph

z

## **Function and Plot:**

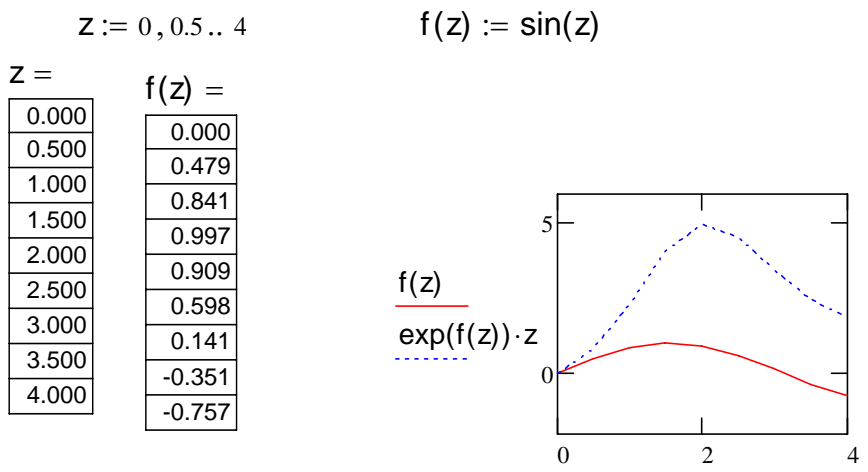

## **Variables and your own functions:**

$$
a := 4
$$
  $a \cdot 5 + \sqrt[3]{a} = 21.587$ 

Or 
$$
f_x(x) := \frac{\sin(x)}{x}
$$
  
 $f(1) = 53.854$   $f(10) = -3.482$ 

**Calculus:**

$$
\sum_{n=0}^{12} \frac{1}{n!} = 2.718
$$
\n
$$
\int_{0}^{1} \frac{1}{1 + \sqrt[3]{x}} dx = 0.579
$$

**Matrix** 

$$
\mathbf{A} \cdot \mathbf{A}^{-1} = \begin{pmatrix} 4 & 5 & 1 \\ 5 & 0 & -2 \\ -1 & 2 & 8 \end{pmatrix}
$$
  
\nInverse matrix  $\mathbf{A}^{-1} = \begin{pmatrix} -0.024 & 0.232 & 0.061 \\ 0.232 & -0.201 & -0.079 \\ -0.061 & 0.079 & 0.152 \end{pmatrix}$   
\n
$$
\mathbf{A} \cdot \mathbf{A}^{-1} = \begin{pmatrix} 1.000 & -6.939 \times 10^{-17} & -2.776 \times 10^{-17} \\ 1.388 \times 10^{-17} & 1.000 & 0.000 \\ 5.551 \times 10^{-17} & 0.000 & 1.000 \end{pmatrix}
$$
  
\n
$$
\mathbf{B} := \begin{pmatrix} 1 & 2 \\ 4 & 6 \end{pmatrix}
$$
  
\n
$$
\mathbf{B} \cdot \mathbf{C} = \begin{pmatrix} -3.000 & 3.000 \\ -6.000 & 16.000 \end{pmatrix}
$$
  
\n
$$
\mathbf{B} - \mathbf{C} = \begin{pmatrix} -2.000 & -5.000 \\ 7.000 & 8.000 \end{pmatrix}
$$
  
\n
$$
\mathbf{B} \cdot \mathbf{C} = \begin{pmatrix} -2.000 & -5.000 \\ 7.000 & 8.000 \end{pmatrix}
$$
  
\n
$$
\mathbf{B} \cdot \mathbf{C} = \begin{pmatrix} 0.267 & -0.067 \\ 0.667 & -0.667 \end{pmatrix}
$$

**Solving Equations:**(numerically, symbolically, using Symbolics, Root, Polyrrot and Given...Find build in functions)

Numerically

\n
$$
t := 3
$$
\n $v := 1$ \n $v := 1$ \n $v^2 + 3v - 5 = 0$ \nroot(t<sup>2</sup> - cosh(t), t) = 2.594

\nFind(v) = 1.193

**Symbolically using "solve"**

$$
x1 + 1 = \frac{1}{x1} \text{ solve}, x1 \rightarrow \begin{pmatrix} \frac{1}{2} \cdot 5^{\frac{1}{2}} - \frac{1}{2} \\ \frac{1}{2} \cdot 5^{\frac{1}{2}} - \frac{1}{2} \end{pmatrix}
$$

$$
\sum_{i=1}^{n} i^{2} \rightarrow \frac{1}{3} \cdot (n+1)^{3} - \frac{1}{2} \cdot (n+1)^{2} + \frac{1}{6} \cdot n + \frac{1}{6}
$$

change the value of **n** in the Sum symbol

### **Precautions**

1. Numerical formatting: Under Format and Result there are three parameters that you have to be careful about.

 (a) Under **Number Format--General** (Number of Decimal Places and Exponential Threshold)

Number of decimal places determines the number of figures displayed after the decimal (3 default).

Exponential Threshold determines how large or how small a number can become before the program switches to exponential notation (3

default)

(b) under **Number Format ,** Tolerence determines the size of a number that will be displayed as 0

decimal = 9 and  $h := 6.626075 \cdot 10^{-34}$  $zero$  threshold  $= 9$ then change zero threshold to 150  $h3 := h^3$   $h3 = 2.909 \times 10^{-100}$  $10^{10}$ h3 = 2.909 × 10<sup>-90</sup>

Largest and smallest numbers are 10 307 and 10 -307

### 2. Errors:

R is Rankine-scale degree temperature NOT the gas constant g: acceleration of gravity NOT gram Second is sec NOT s Meter (unit of lenght SI system of unit) is m. In general you should not use (m, sec, gm and K) as variable names.

Kelvin temperature is denoted K therefore if you need to use it as equilibrium constant add a subscript  $K_{eq}$  for instance.

Mathcad evaluates expression from left to right and top to bottom.

Each sheet is indenpendent of the others.

Default numbering system for subscripts begins with 0 not 1.  $x_0$ ,  $x_1$ , ...

# **Fitting Functions**

# **I. Linear Regression:**

Suppose the data consists of paired points  $\{x_i\}$ ,  $\{y_i\}$ . The regression refers to finding the coefficient  $c_i$  of the following equation and to minimize the sum of squares of the deviations of the calculated and observed y.

$$
y = \sum_i \Bigl[ c_i \!\cdot\! f_i(x) \Bigr]
$$

where  $c_i$  and  $f_i(x)$  are the coefficient and arbitrary functions of x, respectively.

*"Fitting data to a linear function" of the form y = ax + b where a is the slope and b the intercept.*

Example 1:

You need first to define the number of points N and then the range variable i (index):

$$
\mathbf{M} := 10 \qquad \qquad \mathbf{i} := 0.. \mathbf{N}
$$

Data:  $x_i :=$ 

−5 −4 −3 −2 −1  $\overline{0}$ 1 2 3 4 5

 $:=$   $y_i :=$ 

−11 −8 −6.5 −4 −1.3 0 1.1 4 6.2 7 8.1

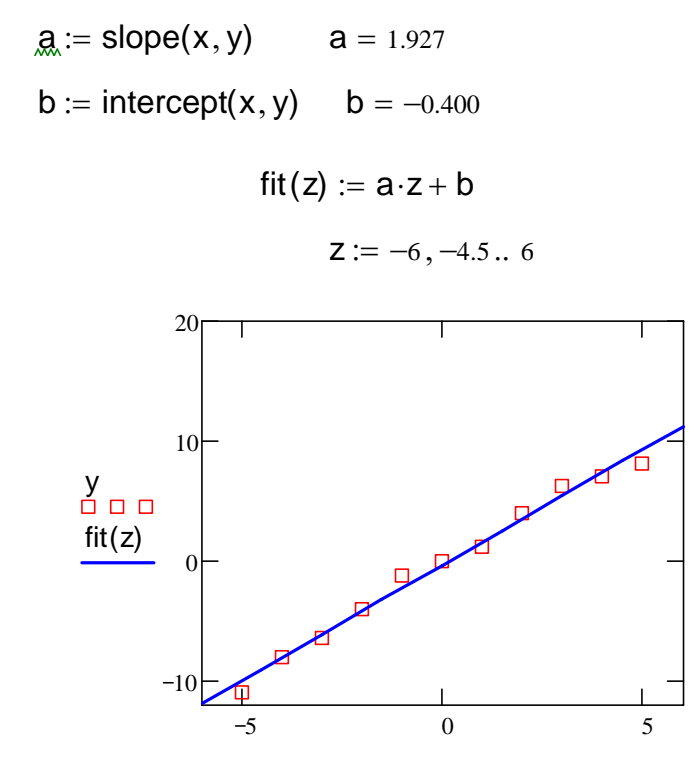

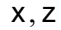

# **II. Least Squares Fits:**

Suppose the dataset is  $\{(x_i, y_i)$  with  $i = 1, 2, 3, \dots$  n}. And you need to find the best polynomial fit to these data points in the form of f(z):

$$
f(z) = \sum_{j=0}^{d} (c_j \cdot z^j)
$$
 equivalent to 
$$
f(z) = c_0 + c_1 \cdot z + c_2 \cdot z^2 + c_3 \cdot z^3
$$

The best fit of  $y(x)$  to the data is found by minimizing the squared deviation function:

$$
M = \sum_{i=1}^{n} \left[ y_i - \sum_{j=0}^{d} \left[ c_j \cdot (x_i)^j \right] \right]^2 \qquad M = \left( y_1 - c_0 + c_1 \cdot x_1 \right)^2 + \left( y_2 - c_0 + c_1 \cdot x_2 \right)^2
$$
\nwith n = 2 and d=1

 $X_i$ ,  $j = (x_i)^{j}$ Define a function X such as

and a matrix M such as 
$$
M = X^T \cdot X
$$

Then the values of  $\mathsf{c}_{\mathsf{j}}$  that minimize M are given by

$$
c = M^{-1} \cdot X \cdot y
$$
  
Example 2:  $x := (-2.5 -1.0 -0.2 \quad 0.5 \quad 2.2 \quad 3.9 \quad 5.6)^T$   
 $y := (5.2 \quad 2.9 \quad 1.1 \quad 1.6 \quad 5.75 \quad 18 \quad 29)^T$ 

 $n := length(x)$  or  $n := rows(x)$  i := 0.. n - 1 d := 2  $j := 0..d$ 

Using the functions defined above 
$$
X_{i,j} := (x_i)^j
$$
 and  $M := X^T \cdot X$ 

$$
M = \begin{pmatrix} 7.000 & 8.500 & 58.950 \\ 8.500 & 58.950 & 229.075 \\ 58.950 & 229.075 & 1.278 \times 10^3 \end{pmatrix}
$$
  
\n
$$
M^{-1} = \begin{pmatrix} 0.247 & 0.029 & -0.017 \\ 0.029 & 0.059 & -0.012 \\ -0.017 & -0.012 & 3.679 \times 10^{-3} \end{pmatrix}
$$
  
\n
$$
M = \begin{pmatrix} 1.000 & -2.500 & 6.250 \\ 1.000 & -1.000 & 1.000 \\ 1.000 & -0.200 & 0.040 \\ 1.000 & 2.200 & 4.840 \\ 1.000 & 3.900 & 15.210 \\ 1.000 & 5.600 & 31.360 \end{pmatrix}
$$

example: 3x3 matrix

\n
$$
A^{T} = \begin{pmatrix}\n4.000 & 5.000 & 1.000 \\
5.000 & 0.000 & -2.000 \\
-1.000 & 2.000 & 8.000\n\end{pmatrix}\n\begin{aligned}\nA^{-1} &= \begin{pmatrix}\n-0.024 & 0.232 & 0.061 \\
0.232 & -0.201 & -0.079 \\
-0.061 & 0.079 & 0.152\n\end{pmatrix}\n\end{aligned}
$$
\n
$$
A^{T} = \begin{pmatrix}\n4.000 & 5.000 & -1.000 \\
5.000 & 0.000 & 2.000 \\
1.000 & -2.000 & 8.000\n\end{pmatrix}\n\begin{aligned}\nA^{-1} &= \begin{pmatrix}\n-0.024 & 0.232 & 0.061 \\
0.232 & -0.201 & -0.079 \\
-0.061 & 0.079 & 0.152\n\end{pmatrix}\n\end{aligned}
$$

------------------------------------------------------------------------------------------------------------------------------

0.556 0.798

⎞  $\vert$  $\overline{\phantom{a}}$ ⎠

Back to our problem, the coefficients c are given by

$$
C_{\text{max}} := M^{-1} \cdot X^{T} \cdot y
$$
  

$$
C = \begin{pmatrix} 1.681 \\ 0.556 \\ 0.798 \end{pmatrix}
$$

$$
\begin{bmatrix}\n0.556 \\
0.798\n\end{bmatrix}
$$
\n
$$
\begin{aligned}\n f_x(z) &:= \sum_{j=0}^{d} (c_j \cdot z^j) \\
 z &:= -5, -4.9..8\n\end{aligned}
$$

Polynomial fitting function:

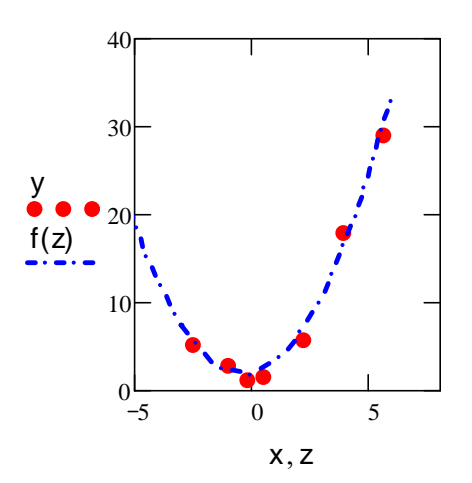

#### *Use of "linfit" function* **(MathCAD built in function)**

Here  $y(x) = c_0 + c_1 x + c_2 x^2$ . We need to define a function  $Y(x)$  which gives the power of the variable x.

The  $\text{linfit}(x, y, Y)$  function returns a vector containing the parameters used to create a linear combination of the functions in vector Y that best approximates the data in x and y in the least-squares sense.There must be at least as many data points as there are terms in Y.

 $Y(x)$  is a vector of functions; each element is one linear functional term in the fit function. In the case of a single linear function, Y is a scalar.

$$
Y(x) := \begin{pmatrix} 1 \\ x \\ x^2 \end{pmatrix}
$$
  

$$
C' := \text{limit}(x, y, Y)
$$

$$
C' = \begin{pmatrix} 1.681 \\ 0.556 \\ 0.798 \end{pmatrix}
$$

$$
Z := -5, -4.9... 10
$$
  
fit' (z) := Y(z) - **limit**(x, y, Y)

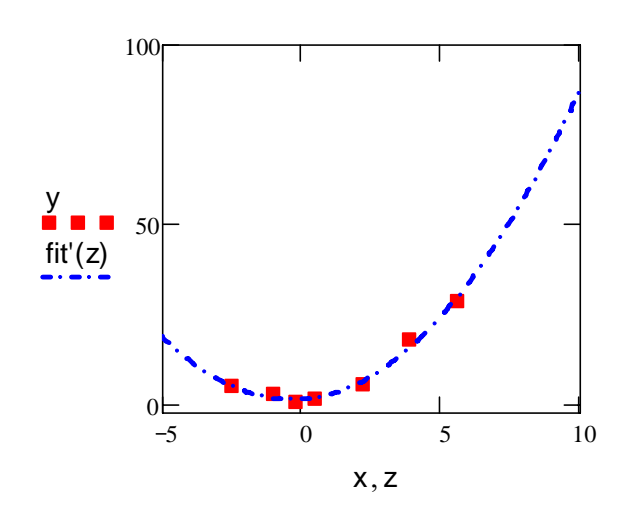

#### **More functions are defined in MathCAD**

- **1. General least square such as genfit, linfit , regress with interp.**
- **2. Specialized least square functions such expfit, lnfit, logfit, pwrfit, sinfit etc ...**

### Logarithmic Regression

The use of Mathcad's **linfit** function to fit data to a logarithmic model is illustated bellow. Two specialized built-in fitting functions, **logfit** and **lnfit**, may also be used. The following **Data Table** contains a set of data that may be best approximated by a logarithmic model function.

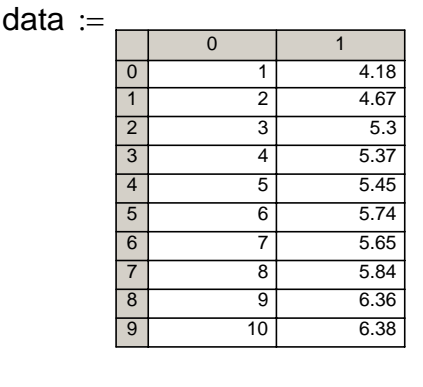

$$
X := \text{data}^{\langle 0 \rangle} \qquad X := \text{data}^{\langle 1 \rangle}
$$

Enter the vector of functions to fit. In this example, we fit this data to the model function  $y = a \cdot ln(x) + b \cdot \sqrt{x} + c$ , where a, b, and c are unknown.

$$
F(x) := \left(\begin{array}{c} \ln(x) \\ \sqrt{x} \\ 1 \end{array}\right)
$$

## 1. Call the *linfit* function using the data and the vector of functions*, F.*

$$
S1 := \mathsf{limit}(X, Y, F)
$$

Define a function that uses these newly found parameter values in the logarithmic model. Also, define a range variable over which to graph the function.

$$
f(x) := F(x) \cdot S1
$$
  

$$
z := min(X) \cdot max(X) \quad (range variable for plotting)
$$

A graph of the model function with the newly found parameter values and the original data points reveals a good fit.

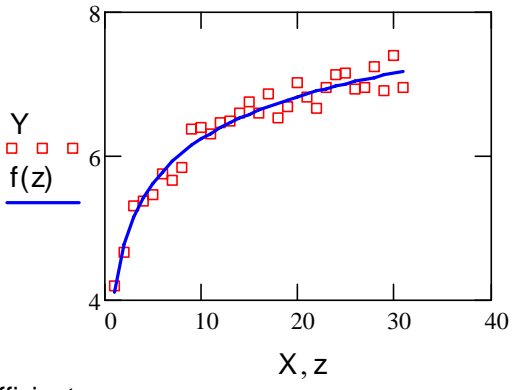

 $corr(\overrightarrow{f(X)}, Y) = 0.979$  correlation coefficient

*2.* A simpler way to perform a customized *log fit* is by using the *lnfit* function. The data is fitted with the model function  $y = a \cdot ln(x) + b$ :

$$
\mathsf{T1} := \mathsf{Infit}(X, Y) \qquad \qquad \mathsf{T1} = \begin{pmatrix} 0.881 \\ 4.173 \end{pmatrix}
$$

$$
\underline{h}(x) := T1_0 \cdot \ln(x) + T1_1
$$

 $z := 0$ ..  $last(X)$  (range variable for plotting), a different way to set a range of values

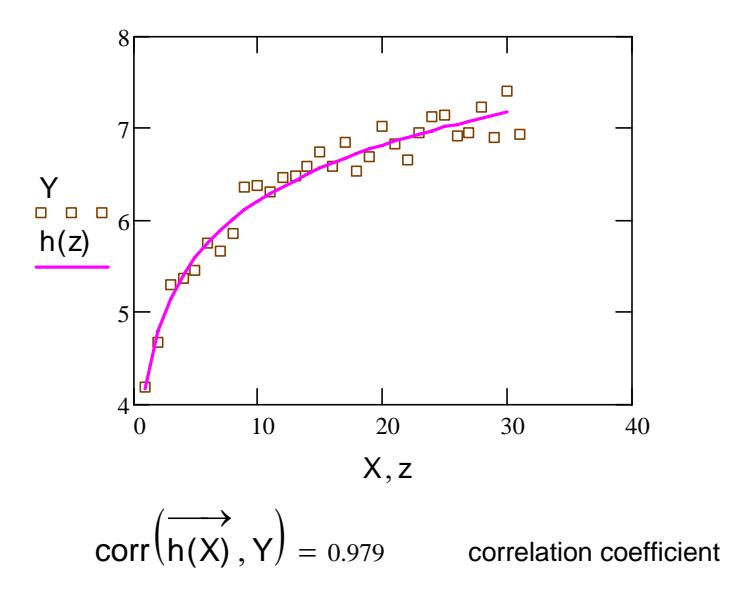

*3.* You can also use Mathcad's *logfit* function, which fits data to the model function. The model function used here is  $y = a \cdot ln(x + b) + c$ .

Q 1 0 4  $\big($  $\mathsf{L}$  $\overline{\phantom{a}}$ ⎝ ⎞  $\vert$  $\overline{\phantom{a}}$ ⎠ :=  $M :=$  logfit $(X, Y, Q)$  ,  $M$ 0.864 −0.097 4.227  $\big($  $\mathsf{I}$  $\begin{array}{c} \hline \end{array}$ ⎝ ⎞  $\overline{\phantom{a}}$  $\overline{\phantom{a}}$ ⎠ = guess vector  $k(x) := M_0 \cdot ln(x + M_1) + M_2$ 

 $z := 0$ ..  $last(X)$  range variable for plotting

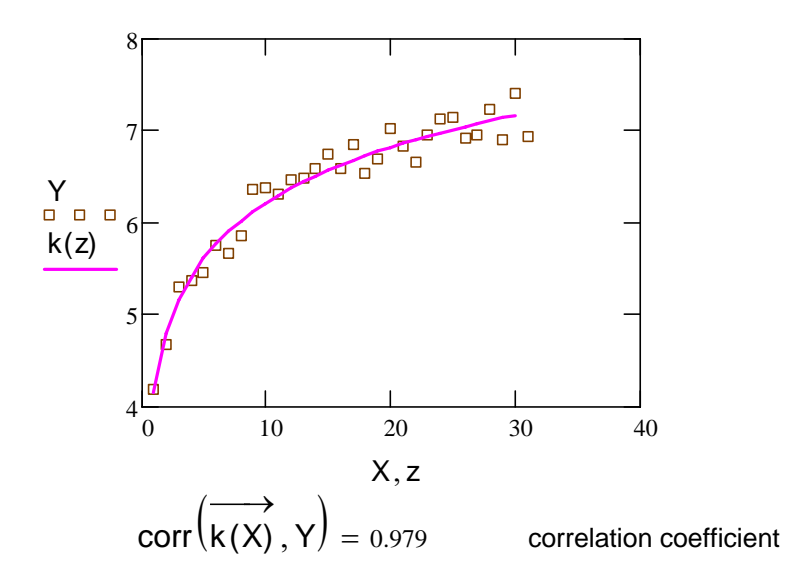

# **III. Polynomial Regression:**

### *Polynomial function that best fit the set of data points*

The function **regress(X,Y,***k***)** returns a vector *s* which **interp** uses to find the *k***th** order polynomial that best fits the *x* and *y* data values.

The function **interp(***s***,X,Y,***x***)** returns interpolated **y** value corresponding to *x*.

X is a vector of real data values in ascending order (the *x* values).

Y is a vector of real data values (the *y* values).

**s** is a vector generated by the function regress.

*k* is a positive integer specifying the order of the polynomial you want to use to fit the data. Usually you'll want *k* **< 5**.

**x** is the value of the independent variable at which you want to evaluate the regression curve.

*Notes:*

•*Regress* is useful when you have a set of measured *y* values corresponding to *x* values and you want to fit a single polynomial of any order to those *y* values.

• You should always use *interp* after using the *regress* function.

• Since *regress* tries to accommodate all your data points using a single polynomial, it will not work well when your data does not behave like a single polynomial.

Example *: Consider a matrix of X-Y data to be analyzed (X coordinate in first column, Y coordinate in second)*

$$
\text{data} := \begin{pmatrix} 0 & 9.1 \\ 1 & 7.3 \\ 2 & 3.2 \\ 3 & 4.6 \\ 4 & 4.8 \\ 5 & 2.9 \\ 6 & 5.7 \\ 7 & 7.1 \\ 8 & 8.8 \\ 9 & 10.2 \end{pmatrix} \qquad \text{X} := \text{data}^{\langle 0 \rangle}
$$
\n
$$
Y := \text{data}^{\langle 1 \rangle}
$$
\n
$$
n = 10.000
$$

*Enter the degree of polynomial to fit, value of*  $k$ *:*  $k := 3$ 

*Define the polynomial function that fit best the set of data points using "regress" as follows:*  $\left( 3.000 \right)$ 

$$
s_1 \coloneqq \text{regress}(X,Y,k)
$$

$$
\mathbf{s}_1 = \begin{bmatrix} 3.000 \\ 3.000 \\ 9.298 \\ -3.438 \\ 0.609 \\ -0.024 \end{bmatrix}
$$

*Use the function "interp" as the polynomial fitting function:*

 $fit_1(x) := interp(s_1, X, Y, x)$  *interpolation of y value corresponding to x to give a vector s*

 $X := 0, 1... 10$ 

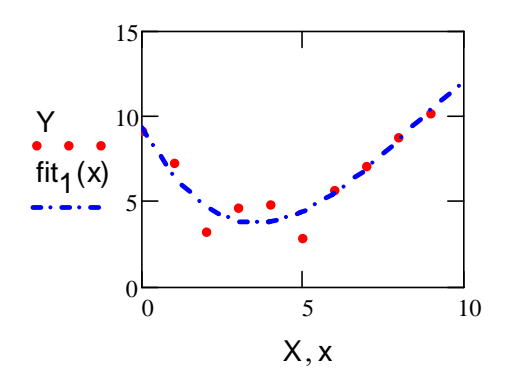

coeffs := submatrix(s<sub>1</sub>, 3, length(s<sub>1</sub>) - 1, 0, 0) 
$$
\text{coeffs} = \begin{pmatrix} 9.298 \\ -3.438 \\ 0.609 \\ -0.024 \end{pmatrix}
$$
  
The coefficients are given by:

 $\text{coeffs}^{\mathsf{T}} = (9.298 \quad -3.438 \quad 0.609 \quad -0.024)$  (matrix transpose)  $Fit(x)$ 0 k i  $\sum$   $(\text{coeffs}_i \cdot x_i)$ = :=

**cspline, pspline and lspline** and **interp** functions for connecting X-Y data.

Enter a matrix of X-Y data to be interpolated:

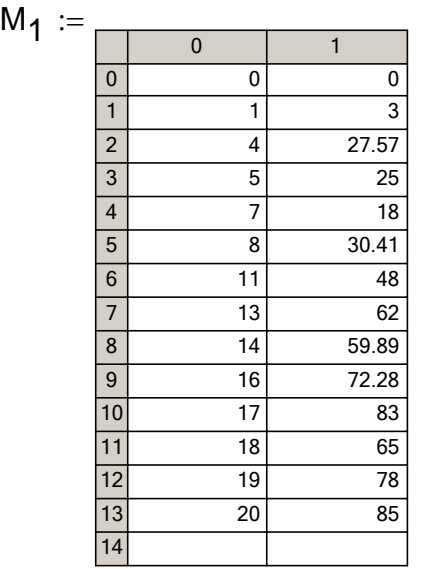

$$
\mathbf{M}_{\mathbf{1}} := \mathsf{csort}\big(\mathsf{M}_{\mathbf{1}},0\big) \qquad \qquad \mathsf{X}
$$

$$
= M_1^{\langle 0 \rangle} \qquad \qquad Y := M_1^{\langle 1 \rangle}
$$

Spline coefficients: Fitting function:

$$
S_1 := \mathsf{Ispline}(X,Y)
$$

Sample interpolated values:

$$
X := M_1^{\langle 0 \rangle} \qquad Y := M_1^{\langle 1 \rangle}
$$

$$
\text{first}(x) := \text{interp}(S_1, X, Y, x)
$$
  
 $z := 0, 0.25... 20$ 

$$
fit(3) = 21.641 \qquad \qquad \text{fit}(9.5) = 41.231
$$

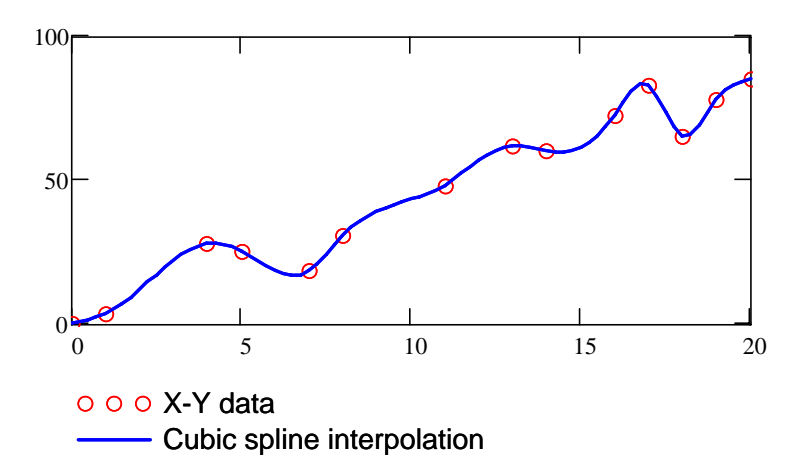

*Any ot the fiiting functions can then be used for calculations (integrals, derivatives etc ...)*

# **Multivariate Regression using** *regress*

Assume you have the following data. In this example, X and Y are the independent variables, and Z is the dependent variable.

$$
i:=0\ldots 14
$$

Xi := Yi 

$$
\begin{array}{c|c}\n \begin{array}{c}\n \begin{array}{c}\n 1.1 \\
 \end{array} \\
 \hline\n 1.18 \\
 \hline\n 1.18 \\
 \hline\n 1.18 \\
 \hline\n 1.13 \\
 \hline\n 1.3 \\
 \hline\n 80 \\
 \hline\n 4.3 \\
 \hline\n 2.7 \\
 \hline\n 71 \\
 \hline\n 1.01 \\
 \hline\n 46 \\
 \hline\n 27\n \end{array}\n \end{array}
$$

The higher dimensional form of regress takes three arguments:

a real array, M**2**, each column of which represents data corresponding to one of the independent variables a real vector, V, representing the data for the dependent variable a positive integer, n, specifying the degree of the polynomial function to which the data will be fit

 $M_2 := \text{augment}(X, Y)$  Combine the independent variables into a single matrix using the *augment* function Define the degree of the polynomial. (This value could also be  $m := 2$  Define the degree of the political passed directly to *regress*.)

Define the regress function, and view the results.

$$
S_2 := \text{regress}(M_2, Z, n) \qquad \begin{pmatrix} 3.000 \\ 3.000 \\ 2.000 \\ -0.056 \\ 0.092 \\ 2.530 \\ -14.760 \\ 0.691 \\ 2.980 \times 10^{-3} \end{pmatrix}
$$

#### **Defining a function using** *interp*

You can use the *interp* function to define a two-variable polynomial function which uses these coefficients. *interp* is able to interpret the order of the coefficients and the monomial terms with which they are associated. In particular, it uses the first three terms of the vector, S<sub>2</sub>, to determine the built-in function being called (3 for *regress*), the vector position of the first coefficient (always 3), and the degree of the fitting function (n).

$$
f(x,y) := \text{interp}\bigg[S_2, M_2, Z, \binom{x}{y}\bigg]
$$

This definition will vary depending upon the number of independent variables. In this example, we have two independent variables, x and y.

Call the function for specific values but do not use the function to extrapolate. It should be used for interpolation only.

 $f(90, 12) = 54.958$  This function call will vary depending upon the number of independent variables you have.

Here we are dealing with a 2D case of multivariate regression. Therefore, we can graph the result as a surface over ranges for x and y.

 $F :=$  CreateMesh(f, min(X), max(X), min(Y), max(Y), 20, 20)

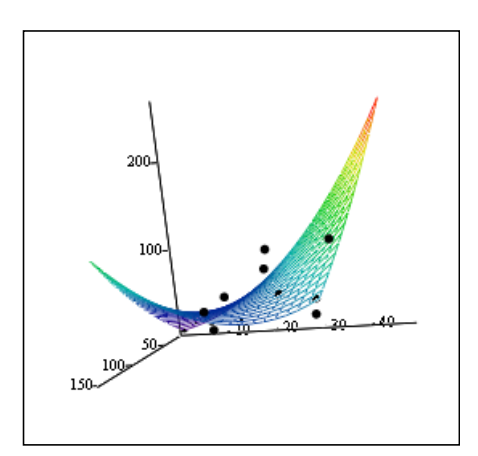

The regression surface passes through the space minimizing the distance to each of the data points, shown in black on the graph.

 $F, (X, Y, Z)$ 

### Quantum Mechanics

Construction of the double well potential V2(x) and calculation of the ten first energy levels of the system. Plot of the wavefunctions and probability densities. Tunneling effect.

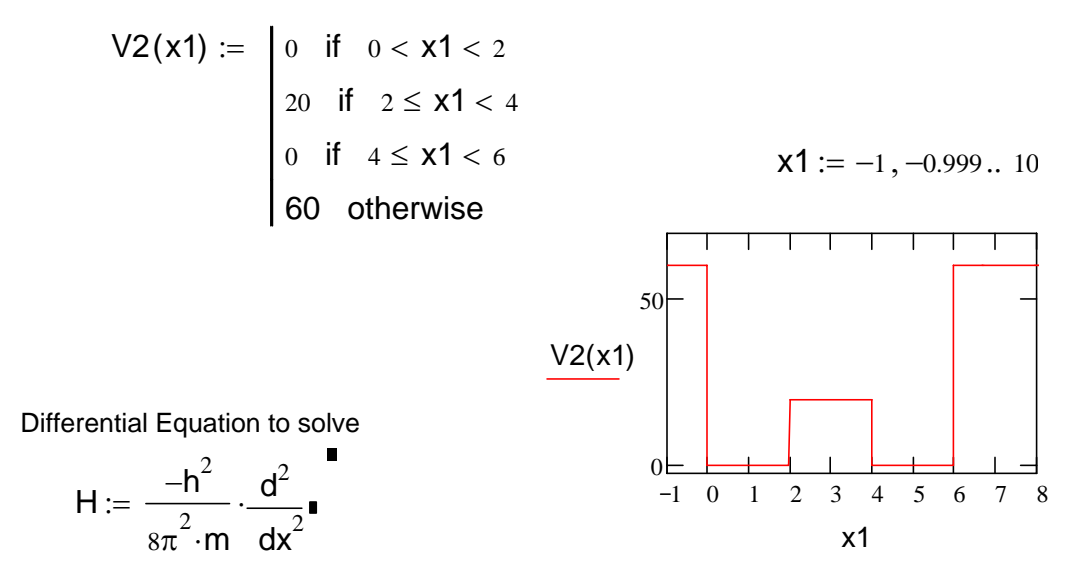

$$
QV = e \cdot volt
$$
  $eV = 1.602177 \cdot 10^{-19} \cdot J$ 

$$
n_1 := 0..9
$$
  $\underline{h} := 6.626 \cdot 10^{-34} \cdot J \cdot s$   $\underline{a} := 5 \cdot 10^{-9} \cdot m$   $\underline{m} := 9.1 \cdot 10^{-31} \cdot kg$ 

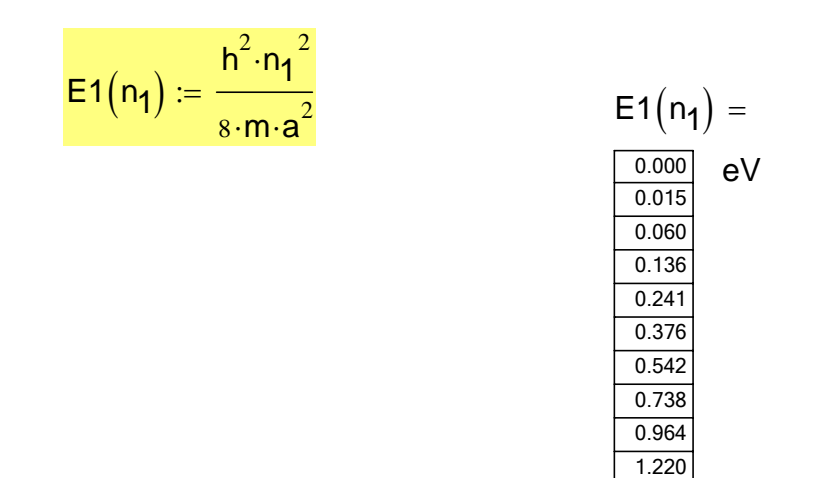

 $ε1 := 15$  change the values of ε until to get tunneling about 18

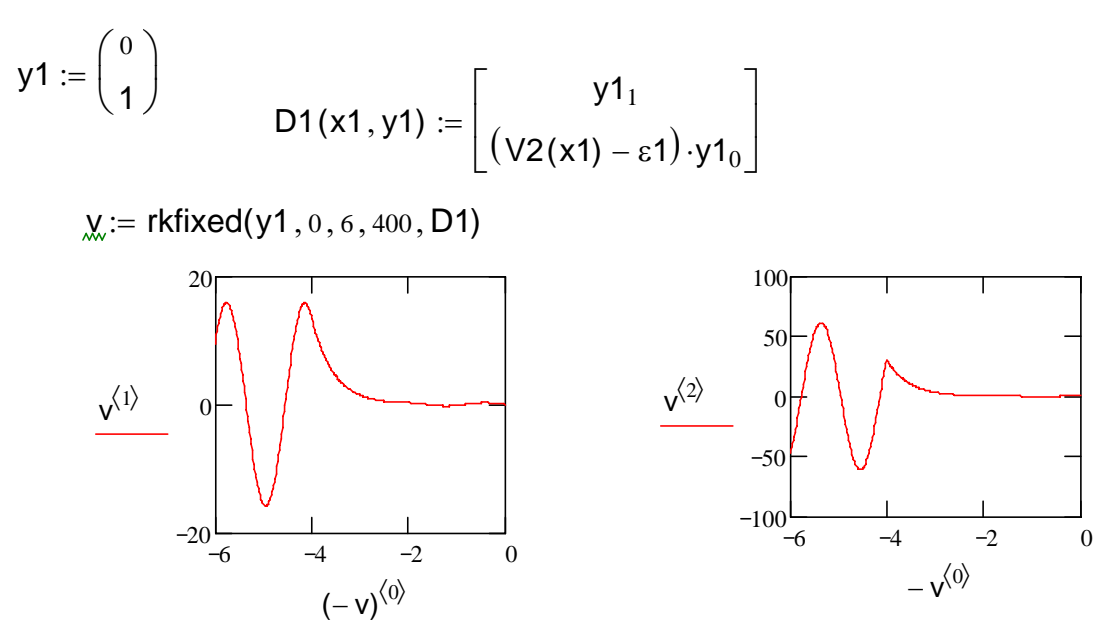

*No tunneling is observed for* ε *less than 15. the particle tunnels through the potential barrier at* ε *greater than 16. At* ε *greater than 16, tunneling takes place and a wavefunction appears after x = -2.*